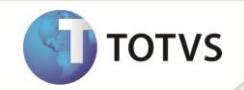

## **Filtro e identificação de rejeições no Gerenciador de Projetos**

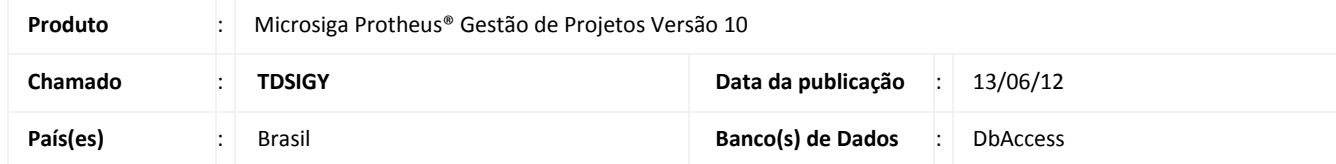

Implementada melhoria na rotina **Gerenciador de Projetos (PMSA410)**,que consiste na inclusão de filtro para exibição somente das tarefas em rejeição, e também da identificação das tarefas que foram rejeitadas através do termo **Rejeitada** na descrição da tarefa.

## **PROCEDIMENTOS PARA IMPLEMENTAÇÃO**

Para viabilizar essa melhoria, é necessário aplicar o pacote de atualizações (Patch) deste chamado.

## **PROCEDIMENTOS PARA UTILIZAÇÃO**

- 1. No **Módulo Gestão de Projetos (SIGAPMS)** acesse **Atualizações/ Projetos/ Projetos Mod2 (PMSA410)**.
- 2. Visualize um projeto.
- 3. Expanda todos os níveis do projeto.
- 4. Clique em filtro e selecione a opção **Todas as Tarefas** e confirme o filtro.
- 5. Sempre que uma tarefa tiver sido rejeitada, será apresentada o termo **[REJEITADA]** na parte inicial da descrição da tarefa.
- 6. Clique em filtro novamente e selecione a opção **Tarefas em Rejeição** e confirme o filtro.
- 7. Serão exibidas somente as tarefas que têm ou já tiveram rejeição.

## **INFORMAÇÕES TÉCNICAS**

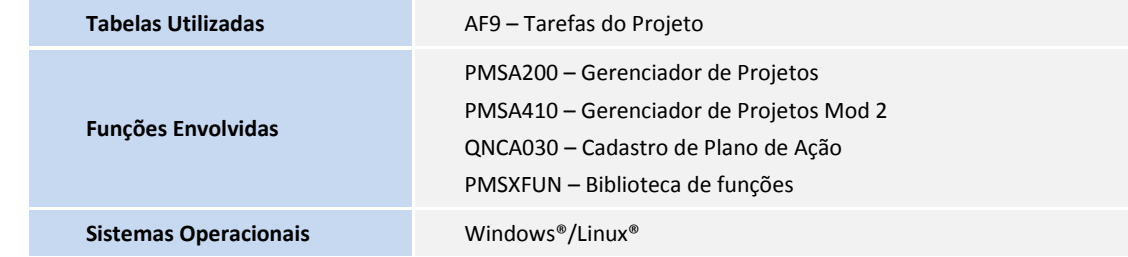